#### VS Player for MAC VSPlayer\_CrossPlatform

#### **GREAT PRODUCTS. GREATER PARTNERSHIPS."**

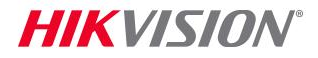

# Download the Zip File/Extract the dmg

- Download zip file from [http://overseas.hikvision.com/us/Tools\\_82.html](http://overseas.hikvision.com/us/Tools_82.html)
- Click on the icon<sup>[1]</sup>, click 'Download'<sup>[2]</sup> and Agree<sup>[3]</sup>

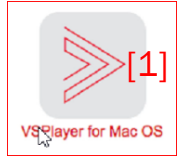

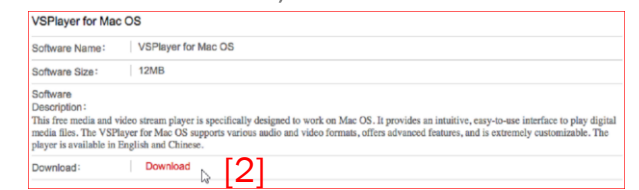

- The file is saved on your computer<sup>[4]</sup> Click the icon<sup>[5]</sup> to view the folder<sup>[6]</sup>
- Double click folder to view contents<sup>[7]</sup>
- Double click zip file to extract dmg file<sup>[8]</sup>

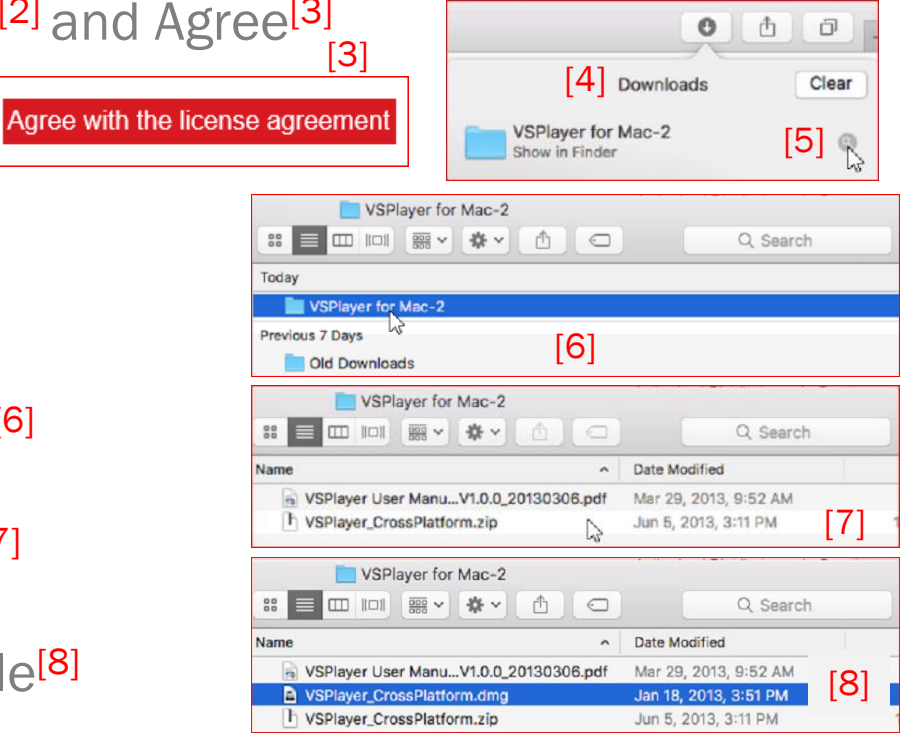

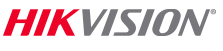

#### Find Program in Dmg File/Drag to Desktop

Double click the dmg file<sup>[1]</sup> to make the contents available as a device

- $\blacksquare$  Click on the device<sup>[2]</sup>
- Drag the program file<sup>[3]</sup> to the desktop<sup>[4]</sup>

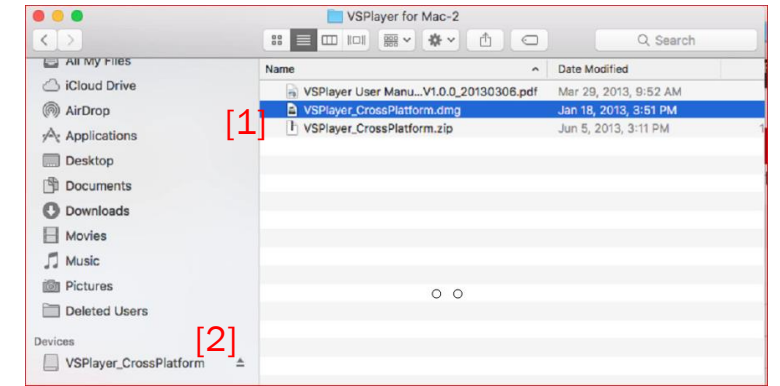

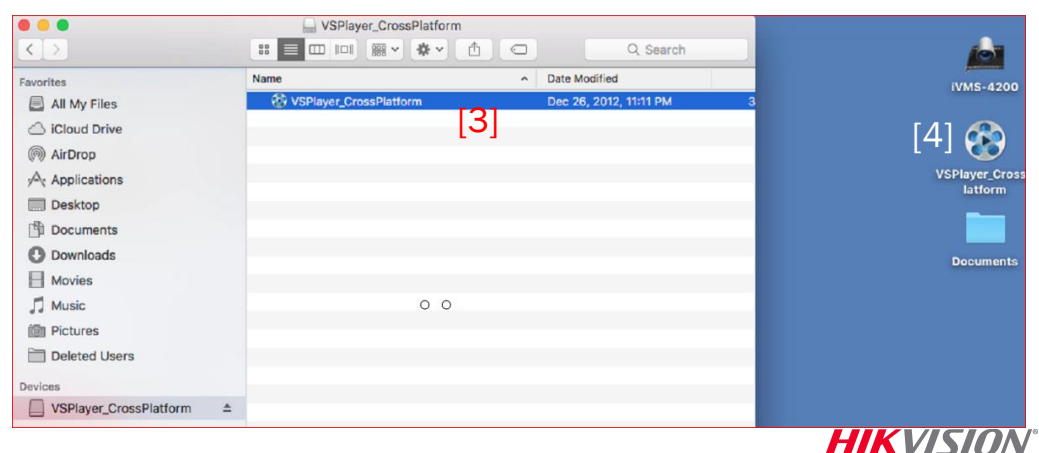

# Dismiss Dmg/Run Program/Allow to Open

- $\bullet$  Click the  $\bullet$  icon to dismiss the dmg device<sup>[1]</sup>
- Run the program<sup>[2]</sup>
- **If flagged as 'unidentified developer"**<sup>[3]</sup> open System Preferences<sup>[4]</sup> and choose Security & Privacy<sup>[5]</sup>
- Chose Open Anyway<sup>[6]</sup> and confirm<sup>[7]</sup>

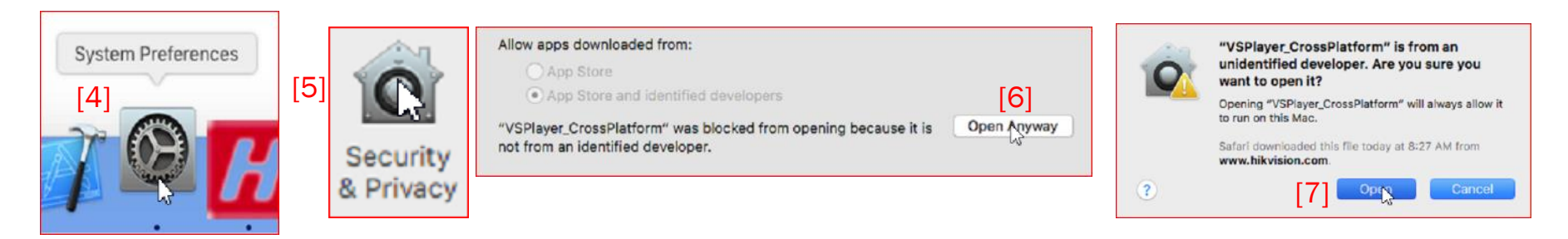

[2]

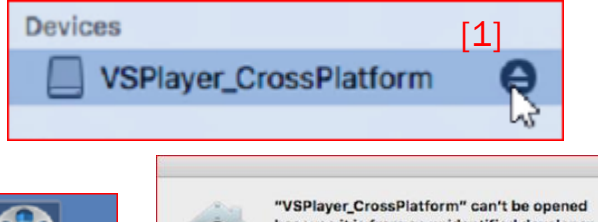

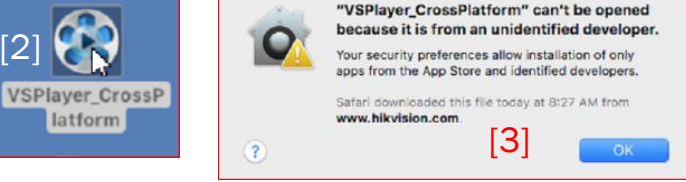

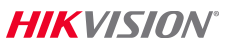

# Drag File to Playlist

- **Locate Hikvision record file [1]**
- **Drag [2] into Playlist [3]**
- Click [4] to play [5]

$$
[4] \quad \Box \quad \Box \quad \times
$$
\nch01\_20160508005632.\nmp4

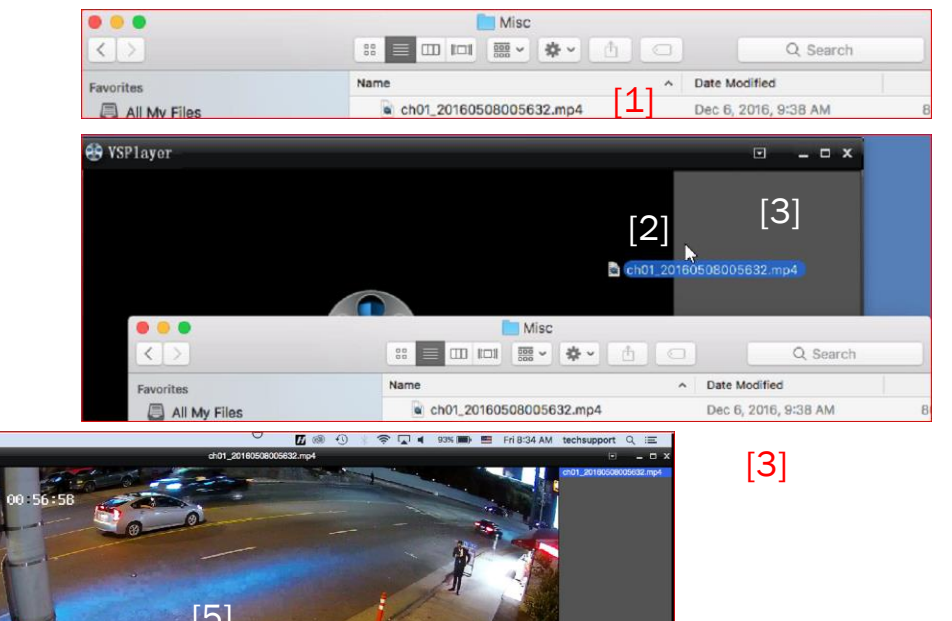

**HIKVISION** 

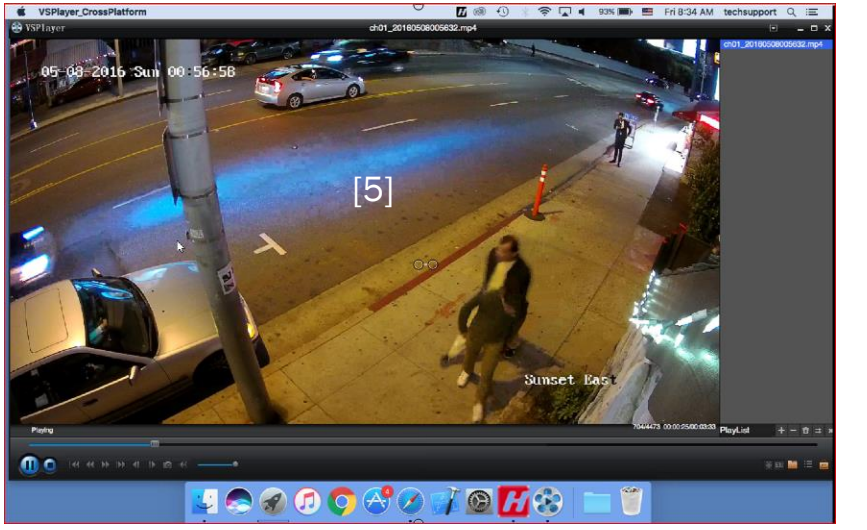

# Play Controls

- Play/pause<sup>[1]</sup>; Stop<sup>[2]</sup>; Position slider<sup>[3]</sup>
- $\blacksquare$  Restart<sup>[4]</sup>
- **Speed up and slow down<sup>[5]</sup>**
- $\blacksquare$  Go To end<sup>[6]</sup>
- **Frame forward/back[7]**
- Snapshot<sup>[8]</sup>
- Audio ON/Off<sup>[9]</sup>; Volume<sup>[10]</sup>

[3]

Ready

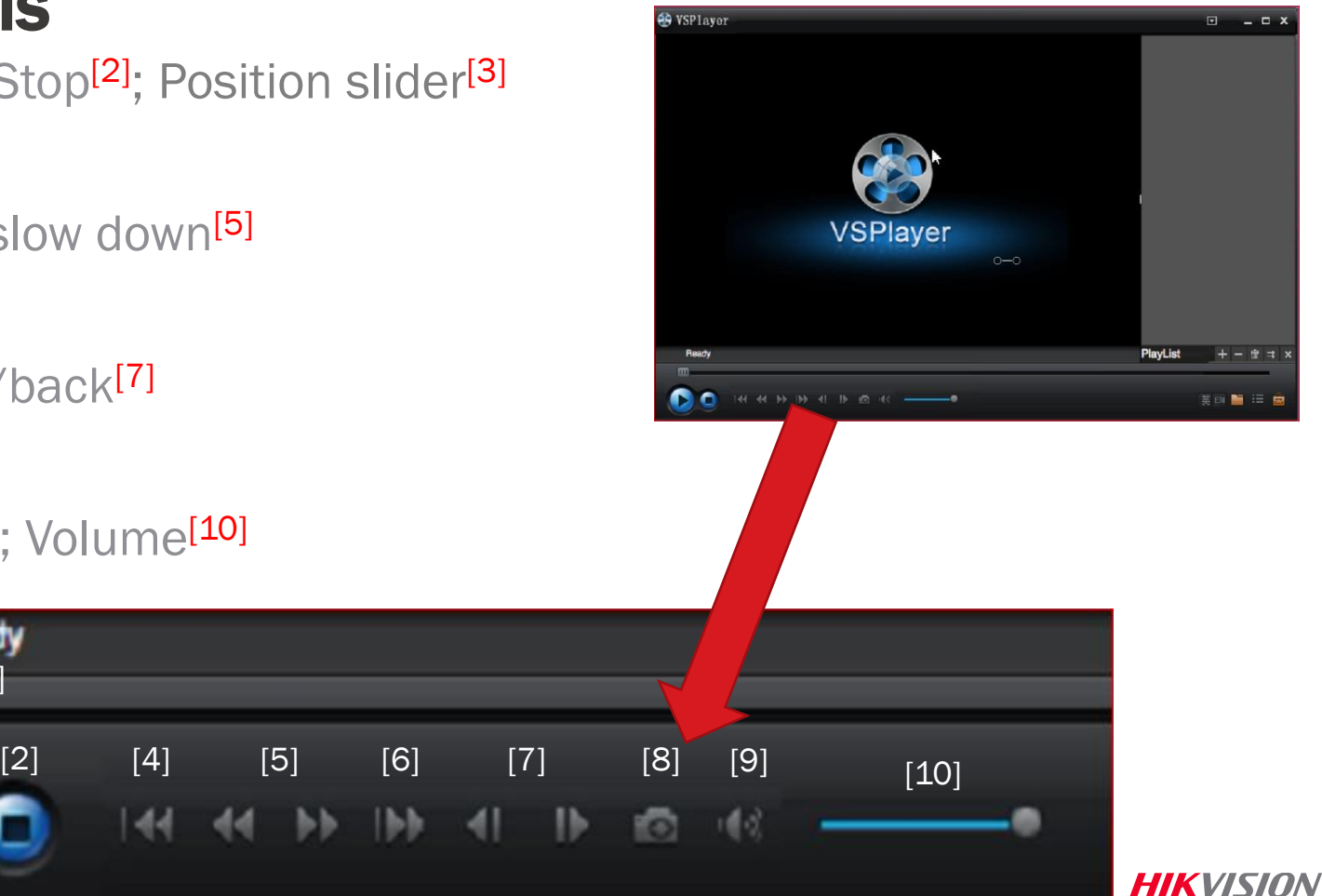

[1]

# Playlist and Other Controls

- Add/delete files from Playlist<sup>[1]</sup>
- **Empty Playlist<sup>[2]</sup>**
- Play mode<sup>[3]</sup> (single; playlist; repeat one/all)
- $\blacksquare$  Hide playlist<sup>[4]</sup>
- Switch language<sup>[5]</sup> (Chinese/English)
- Add files to Playlist<sup>[6]</sup>
- Show./hide Playlist<sup>[7]</sup>
- Capture/continuous capture<sup>[8]</sup>
- **For additional information** Refer to User Guide

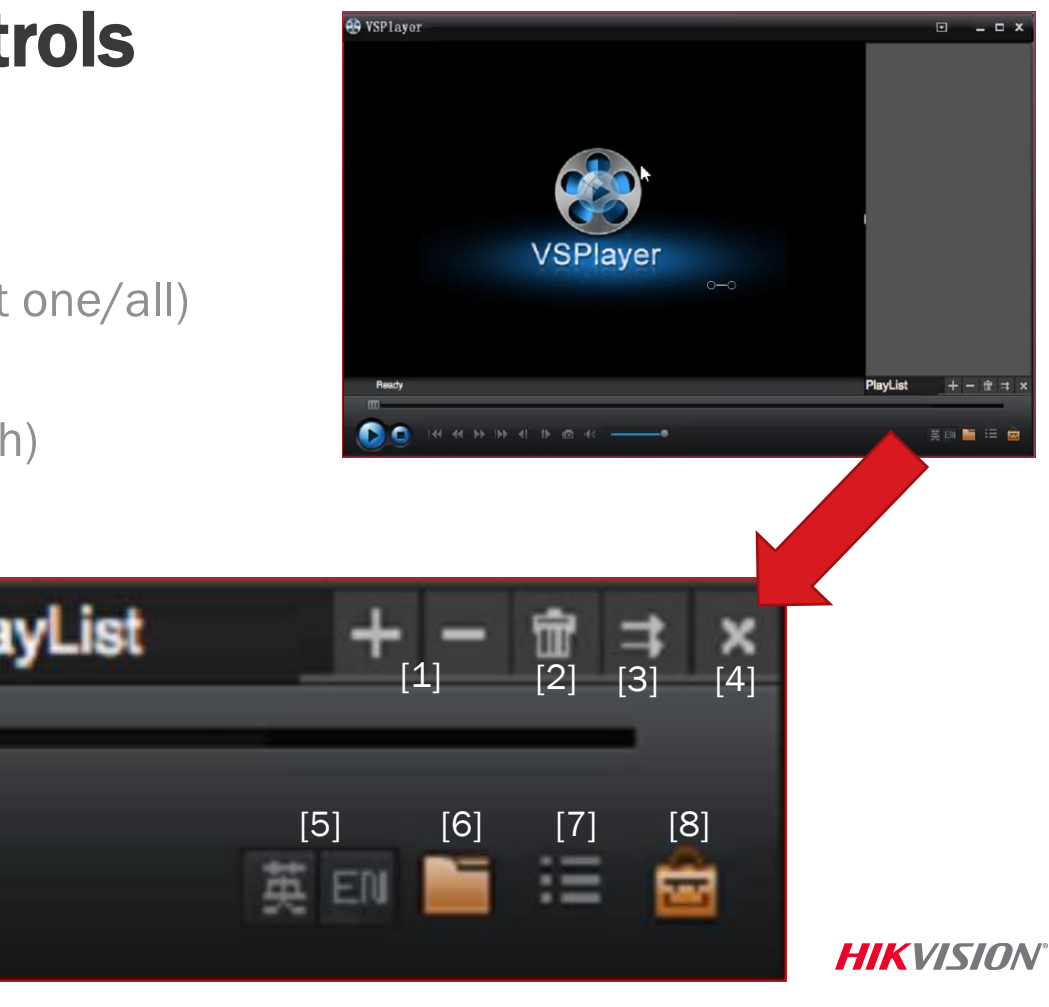

# Top Menu

- Click **d** icon<sup>[1]</sup> then choose
	- $\blacksquare$  File -> Open File  $[2]$
	- Play -> Play Control -> Options [3]
	- $\blacksquare$  Play -> Play Mode -> Choose<sup>[4]</sup>
	- Tools -> Capture or Continuous Capture

[5]

- Setting –> Choose settings<sup>[5]</sup>
	- Set play parameters
	- Set file paths
	- Set Hotkeys
	- **Other options**

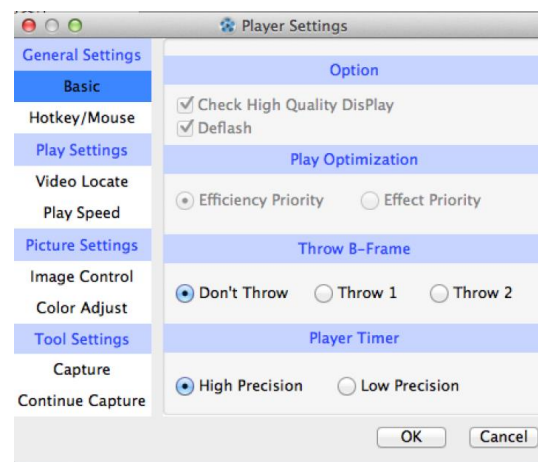

[1]

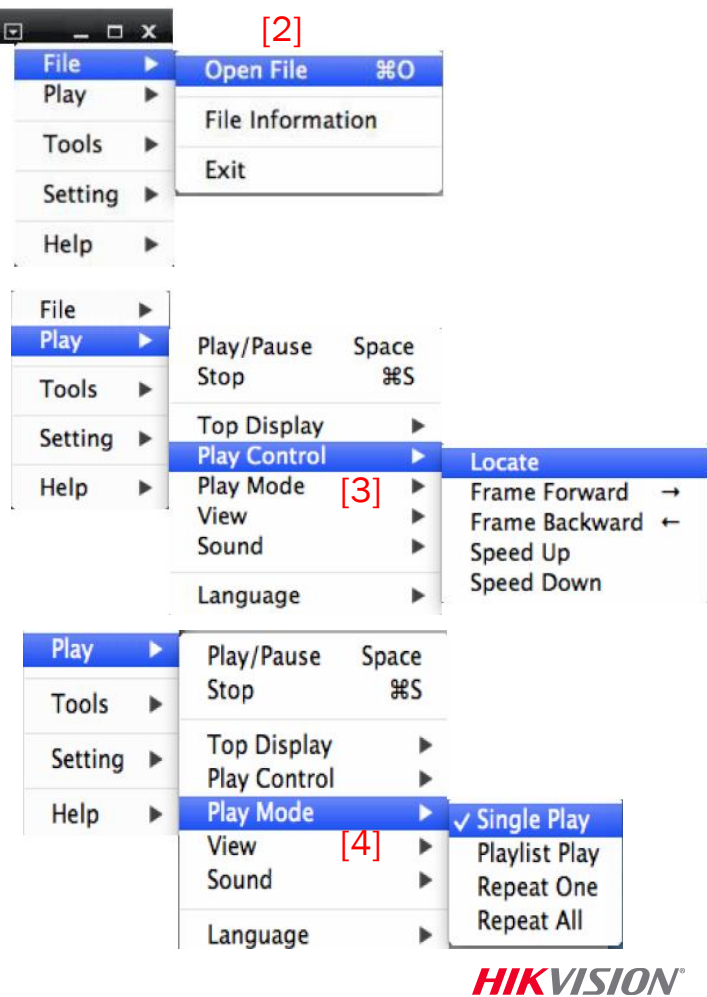